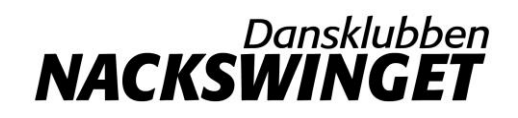

## Instruktion Boka friträning

Läs "[Interna rutiner för friträningar](https://idrottonline.se/DKNackswinget-Danssport/fritraning/internarutinerforfritraningar)" (inloggad) innan du bokar din friträning. Följande instruktion beskriver hur du går tillväga för att boka via dator eller din mobil/surfplatta.

## Boka friträning i rätt kalender (dator/mobil/tablet)

- 1. Logga in på hemsidan via hänglåset uppe i höger hörn
- 2. Klicka på "aktivitet" i toppbaren
- 3. Klicka på "Kalendrar", knappen sök och välj Kalender "Friträning"

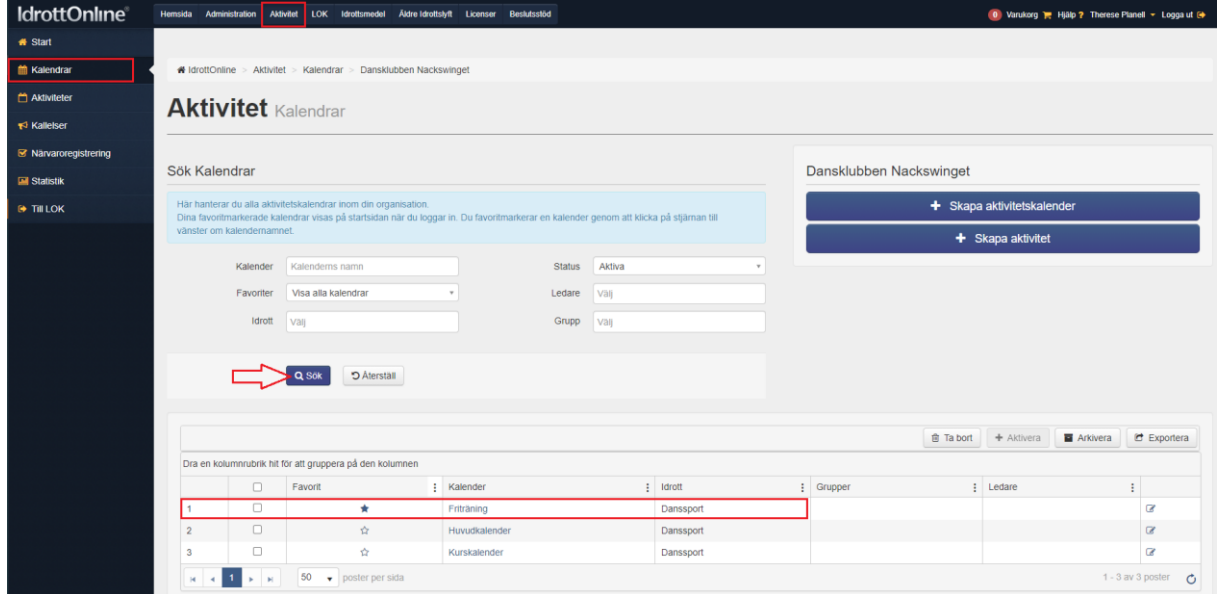

- 4. Försäkra dig om att träningen inte krockar med andra evenemang
- 5. Klicka på "Skapa aktivitet" eller välj vy "månad" och klicka på den dag du vill skapa aktiviteten

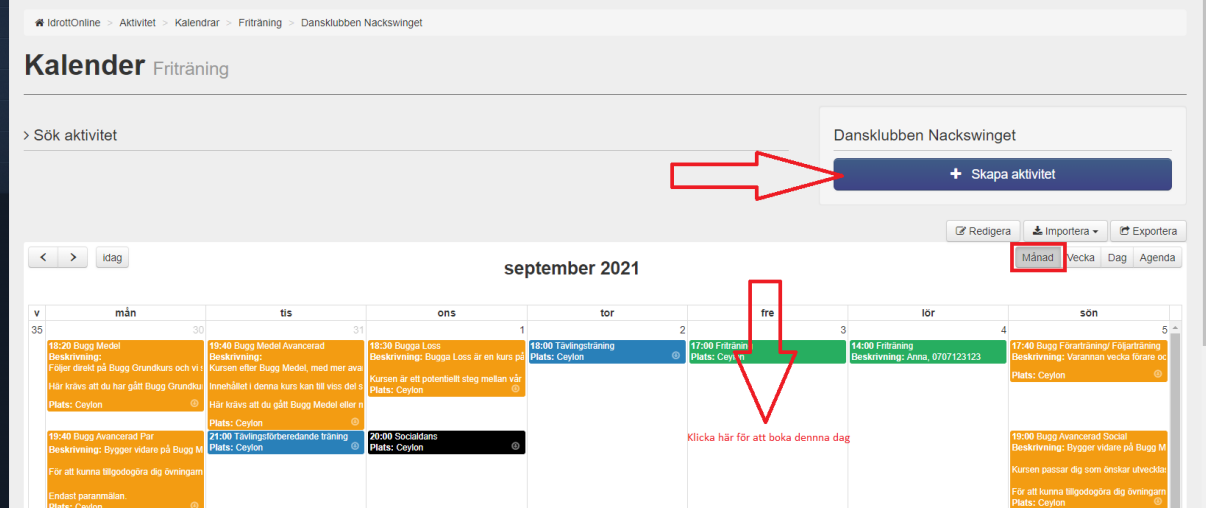

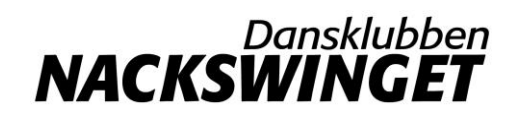

- 6. Skriv "Friträning" i fält "**Namn**\*"
- 7. Skriv ditt namn och telefonnummer i "Beskrivning"
- 8. Säkerställ att du har rätt datum och skriv in tiden för träningen, glöm inte längden/sluttid för träningen

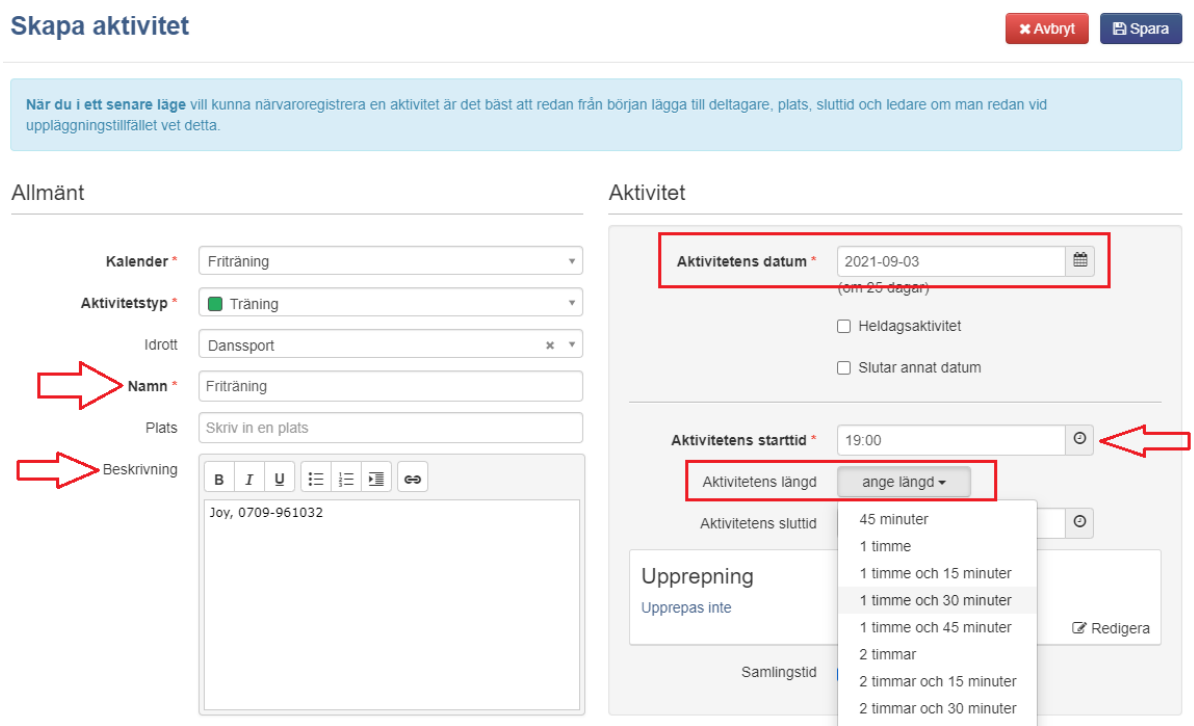

9. Klicka "spara" - klart!

## Tips via mobil/tablet

Vid inloggning via mobil/mindre tablet hittar du "Aktivitet" under knapp "Applikationer" och "kalendrar" under ikon "MENU"<br>16:05 <del>1</del>

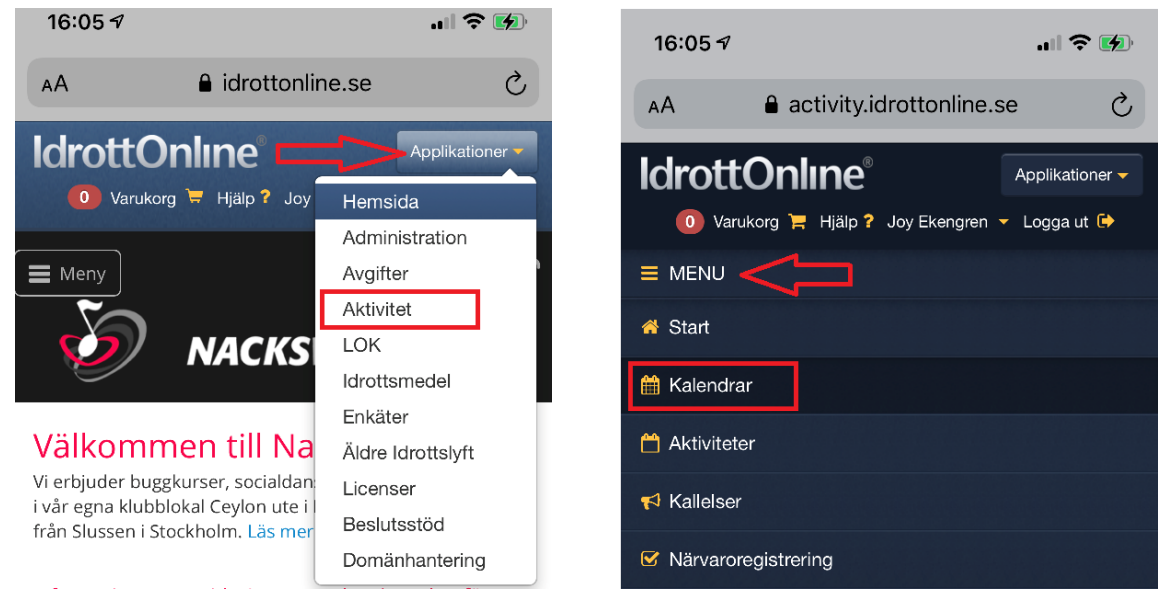

Om du som jag tycker bättre om månadsvy för att kunna klicka på den dag du vill boka träningen

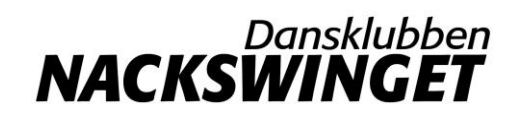

 $20:00 - 21:30$ 

Socialdans<br>Plats: Ceylon

 $\frac{1}{2m}$ 

(istället för knapp "skapa aktivitet" och skriva datumet). Kan du, beroende på storlek på din telefon/tablet, behöva "vända" telefonen för att kunna välja vy "månad".

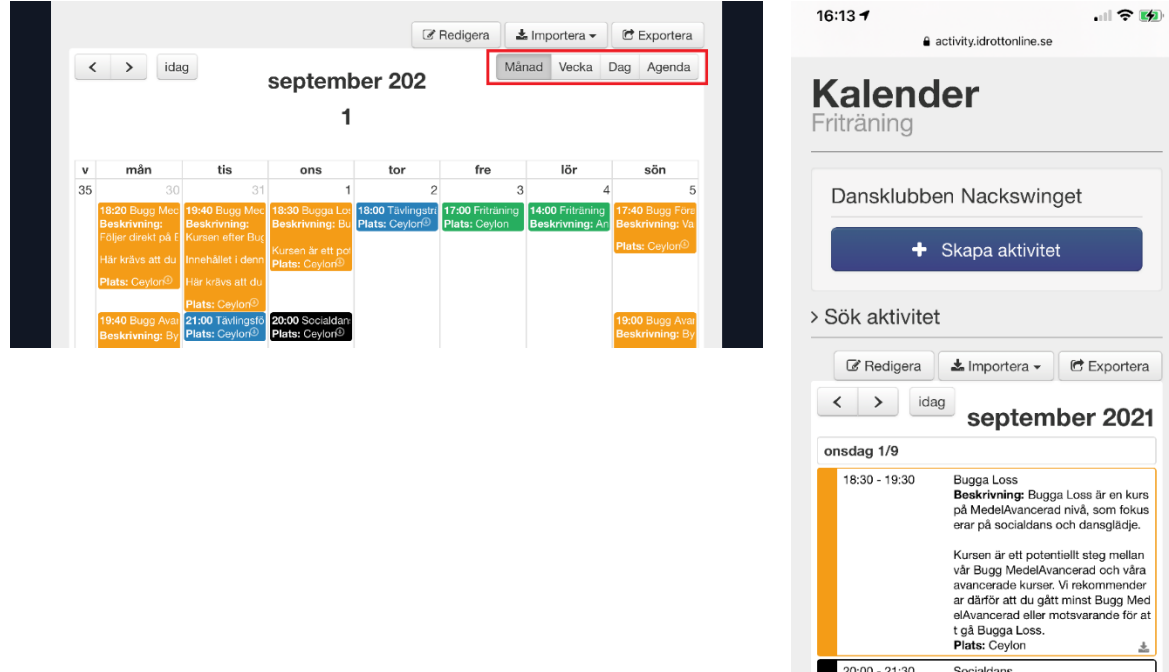